## ONLINE HELP

# **CLV63x Bar Code Scanner**

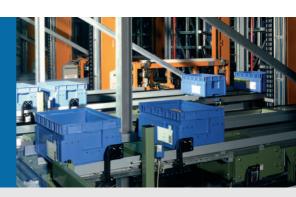

**Advanced Line** 

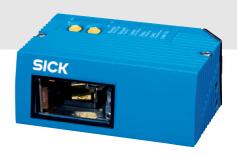

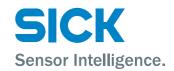

Software Versions Online Help

Barcode Scanner CLV63x

| Software/Tool | Function                                                            | Version |
|---------------|---------------------------------------------------------------------|---------|
|               | Device specific software module for configuration software SOPAS-ET | V 2.0   |
| SOPAS-ET      | Configuration software                                              | V 2.16  |

#### Copyright

Copyright © 2008 SICK AG Waldkirch Auto Ident, Werk Reute Nimburger Strasse 11 79276 Reute Germany

#### **Trademark**

Windows  $2000^{\text{TM}}$ ,  $XP^{\text{TM}}$ ,  $Vista^{\text{TM}}$  and Internet Explorer are registered trademarks or trademarks of the Microsoft Corporation in the USA and other countries.

 $Acrobat^{\text{\tiny{TM}}}\ Reader^{\text{\tiny{TM}}}\ is\ a\ trademark\ of\ Adobe\ Systems\ Incorporated.$ 

Barcode Scanner CLV63x

#### Table of contents 21 2.2 Parameter......8 2.2.1 Reading configuration ......8 223 2.2.3.3 UPC/EAN.......16 2.2.4.1 Output control .......21 Network / Interface / IOs......31 2.2.5.3 CAN .......35 2.2.5.5 RDT400.......36 23 2.3.1 Operating data .......38 2.4.1 Event monitor......39

**Contents** Online Help

Barcode Scanner CLV63x

Barcode Scanner CLV63x

### 1 Notes on this document

#### Purpose

This document provides instructions for technical staff on the configuration of the barcode scanner CLV63x with the SOPAS-ET software.

This document provides information to all parameters which are required for the operation of the barcode scanner.

#### Target group

The target group of this document is persons entrusted with the following activities:

| Activities                | Target group                                 |
|---------------------------|----------------------------------------------|
| Startup and configuration | Trained staff, e.g. technicians or engineers |

Tab. 1-1: Target group

#### **Depth of information**

This document contains all the information required for on-site configuration of the barcode scanner. The **pre-assembled configuration** (basic configuration) of the barcode scanner is set for use as a **stand-alone device**.

Information on mounting, installation, maintenance and troubleshooting are listed in the operating instructions of the barcode scanner (document no. 8011970).

#### **Important**

Further information on the design of the barcode scanner as well as the barcode technology is available from SICK AG, Auto Ident division.

On the Internet at www.sick.com.

#### **Used symbols**

To provide easier access some information in this document is emphasised as follows:

#### Reference

Blue underlined font shows a reference to more detailed information.

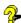

This symbol refers to special features.

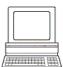

This symbol refers to additional settings in the configuration software SOPAS-ET.

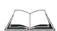

This symbol refers to additional technical documents.

Barcode Scanner CLV63x

Barcode Scanner CLV63x

#### 2 CLV63x

#### 2.1 Quickstart

Quickstart The parameters of the Quickstart group are used to set the code type and the scan frequency. Furthermore, the code reading process can be started and evaluated manually.

| Parameter                               | Function                                                                                                    |
|-----------------------------------------|----------------------------------------------------------------------------------------------------|
| Device type                             | The barcode scanner type is displayed.                                                                                                    |
| Device ID                               | Enter address of the device in the CAN net.                                                                                                    |
| Barcode content                         | Last read barcode is displayed.                                                                                                    |
| Code ID                                 | Abbreviation of the code type of the last read barcode is displayed.                                                                                                    |
| Code length                             | Length of the latest read barcode is displayed.                                                                                                    |
| Start                                   | Start code reading process.                                                                                                    |
| Stop                                    | Stop code reading process.                                                                                                    |
| Percent evaluation                      | The percentage of the successful code readings per 100 scans is displayed and visualised via a green bar.  The percent evaluation is stopped if an external trigger (data interface or switching input) occurs during the percent evaluation. The percentage related to the actual number of scans on the code is displayed. |
| Codabar                                 | Activate/deactivate decoding of code type CODABAR (see also chapter 2.2.3 Code configuration, page 13).                                                                                                    |
| Code 39                                 | Activate/deactivate decoding of code type CODE 39 (see also chapter 2.2.3 Code configuration, page 13).                                                                                                    |
| UPC/EAN                                 | Activate/deactivate decoding of code type UPC/EAN (see also chapter 2.2.3 Code configuration, page 13).                                                                                                    |
| 2/5 Interleaved                         | Activate/deactivate decoding of code type 2/5 INTERLEAVED (see also chapter 2.2.3 Code configuration, page 13).                                                                                                    |
| Code 93                                 | Activate/deactivate decoding of code type CODE 93 (see also chapter 2.2.3 Code configuration, page 13).                                                                                                    |
| Code 128 family                         | Activate/deactivate decoding of code family CODE 128 (see also chapter 2.2.3 Code configuration, page 13).                                                                                                    |
| Scan frequency                          | Select the recommended scan frequency for the respective reading situation (see also chapter 2.2.1 Reading configuration, page 8).                                                                                                    |
| Auto-Setup                              | By using Auto-Setup some parameters are changed and stored in the device permanently.                                                                                                    |
| more                                    | Call up the <i>Reading configuration</i> group to set additional reading parameters.                                                                                                    |
| Don't show this dialog on adding device | The <i>Quickstart</i> group is displayed as initial dialog automatically. You can activate/deactivate this function here.                                                                                                    |

Default values, min. and max. values are displayed at PARAMETER INFO on the SOPAS-ET interface.

Barcode Scanner CLV63x

### 2.2 Parameter

**General** Activate/deactivate password protection via the parameters of the General group.

| Parameter                                 | Function                                                                                                    |
|-------------------------------------------|----------------------------------------------------------------------------------------------------|
| Parameterisation is protected by password | Activate/deactivate password protection.  If the password protection has been activated, the password must be entered during login (password: "client").  The password cannot be altered. |

### 2.2.1 Reading configuration

#### **Codelabel properties**

The parameters of the *Codelabel properties* group are used to set the reading parameters and the barcode properties.

| Parameter                            | Function                                                                                                    |
|--------------------------------------|----------------------------------------------------------------------------------------------------|
| Scan frequency                       | Select the recommended scan frequency for the respective reading situation The scan frequency depends on the codelabel distance and the module width of the barcode. Also see the frequency diagram in the operating instructions.                                       |
| Quietzone ratio                      | Select ratio between quiet zone (white area before and after the barcode) and the code's spaces.                                                                                                    |
| Barcode quality                      | Select the average barcode quality. (Only deviates from the "STANDARD" setting if the barcode has imperfections or is poorly printed.)                                                                                                    |
| Codelabel distance                   | Only for Pharmacode code types: Enter the distance between the scanner and the barcode and select the unit.                                                                                                    |
| Minimum reading angle                | Enter the lower limit of the reading area.  0 = start of reading area  50 = middle of reading area  100 = end of reading area                                                                                                    |
| Maximum reading angle                | Enter the upper limit of the reading area.  0 = start of reading area  50 = middle of reading area  100 = end of reading area                                                                                                    |
| Enable dynamic reading configuration | Activate/deactivate dynamic reading configuration. The parameters of the <i>Codelabel properties</i> group can be gouped into up to eight configurations. The organization of the configurations is done on page chapter 2.2.1.4 Dynamic reading configuration, page 11. |

Barcode Scanner CLV63x

### 2.2.1.1 Object trigger control

## Start/Stop of object trigger

The trigger source is configured with the parameters of the *Start/Stop of object trigger* group.

| Parameter   | Function                                                                                                    |
|-------------|----------------------------------------------------------------------------------------------------|
| Control     | Select type of control (based on time or path via incremental encoder chapter 2.2.2 Increment configuration, page 12).                              |
| Start delay | Enter delay between start trigger and the opening of reading gate.<br>Select possible delay unit.<br>Select source of start trigger.                |
| From        | Enter the CAN address of the device from which the start trigger is derived.  For this device, "CAN" must be selected for the TRIGGER DISTRIBUTION. |
| Stop delay  | Enter delay between start trigger and the closing of reading gate. Select possible delay unit. Select source/operation of stop trigger.             |
| OR          | Select further source/operation of stop trigger (optional). This source is linked to the first source by a logical OR.                              |
| OR          | Select further source/operation of stop trigger (optional). This source is linked to both previous sources by a logical OR.                         |
| Pulse       | Enter length of pulse for automatic pulse. If applicable, select unit.                                                                              |
| Pause       | Enter pause length between two pulses of the automatic pulse. If applicable, select unit.                                                           |
| Duration    | Enter time/path after which a stop trigger is to be initiated. If applicable, select unit.                                                          |

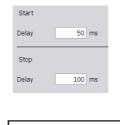

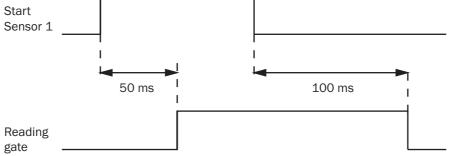

Fig. 2-1: Impact of the parameters Start delay and Stop delay on the reading gate.

Barcode Scanner CLV63x

#### **Trigger distribution**

The trigger receiver is configured via the parameters of the *Trigger distribution* group.

| Parameter     | Function                                                                                                    |
|---------------|----------------------------------------------------------------------------------------------------|
| Distribute on | Select trigger receiver.  If the trigger is distributed via CAN, "CAN" must be indicated as the source of the trigger at the trigger receiver. |

#### 2.2.1.2 Oscillating mirror

### Oscillating mirror

The position of the oscillating mirror's movements along the code angle is configured via the parameters of the *Oscillating mirror* group. That way the position of the scan line can be changed.

| Parameter               | Function                                                                                                    |
|-------------------------|----------------------------------------------------------------------------------------------------|
| Oscillating mirror mode | Select the mode for the oscillating mirror.                                                                                                    |
| Dynamic configuration   | Activate/deactivate dynamic oscillating mirror configuration (chapter Oscillating mirror dyn. config., page 10).                                                                                                    |
| more                    | Call up the page <i>chapter 2.2.1.4 Dynamic reading configuration</i> , page 11 where the configuration is done.                                                                                                    |
| Amplitude 1             | Enter the maximum <b>positive</b> oscillation of the oscillating mirror for continuous oscillation (oscillating mirror mode CONTINUOUS). Select possible oscillation unit.                                                                |
| Amplitude 2             | Enter the maximum <b>negative</b> oscillation of the oscillating mirror for continuous oscillation (oscillating mirror mode CONTINUOUS). Select possible oscillation unit.                                                                |
| Periodic time           | Enter the periodic time for continuous oscillation (oscillating mirror mode CONTINUOUS).                                                                                                    |
| Ratio Phase1/Phase2     | Enter the ratio between positive and negative oscillation for continuous oscillation (oscillating mirror mode CONTINUOUS).  This value determines the periodic time in per cent.                                                          |
| Start position          | Select fixed position of the oscillating mirror (oscillating mirror mode FIX POSITION or CONTROLLED).  AMPLITUDE 1 = 20°  AMPLITUDE 2 = -20°  Both values are independent of the preset value for the CONTINUOUS oscillating mirror mode. |
| Position                | Enter any position of the oscillating mirror between AMPLITUDE 1 and AMPLITUDE 2. If applicable, select unit.                                                                                                    |
| Start condition         | Select the start condition for the movements of the oscillating mirror (oscillating mirror mode CONTROLLED).                                                                                                    |
| Stop condition          | Select the stop condition for the movements of the oscillating mirror (oscillating mirror mode CONTROLLED).                                                                                                    |

## Oscillating mirror dyn. config.

The parameters of the *Oscillating mirror dyn. config.* group can be used to group the parameters of the *Oscillating mirror* group into up to eight configurations depending on the oscillating mirror mode.

The organization of the configurations is done on page *chapter 2.2.1.4 Dynamic reading configuration, page 11.* 

Barcode Scanner CLV63x

#### 2.2.1.3 Illumination control

#### Laser settings

The max. activation time of the laser can be set via the parameters of the *Laser settings* group.

| Parameter | Function                                                                                                    |
|-----------|----------------------------------------------------------------------------------------------------|
|           | Activate/deactivate the max. activation time of the laser.  The laser is deactivated after the defined time, even if the read- |
|           | ing gate has not been closed.                                                                                                  |

#### 2.2.1.4 Dynamic reading configuration

For a dynamic reading configuration the parameters of the following groups can be gouped into up to eight configurations.

- Codelabel properties (reading configuration)
- Options (focus control)
- Oscillating mirror

#### Dyn. rd. config. settings

The assignment table and the assignment's behavior are configurated via the parameters of the *Dyn. rd. config.* settings group.

| Parameter            | Function                                                             |
|----------------------|----------------------------------------------------------------------|
| Dynamic control mode | Select the source for assigning the dynamic reading configuration.   |
| Behavior             | Select the behavior for assigning the dynamic reading configuration. |
| Timer                | Enter the time span required for changing to the next configuration. |

## Dyn. reading config. assignment table

The number and order of configurations for the dynamic reading configuration is determined via the parameters of the *Dyn. reading config. assignment table* group.

| Parameter               | Function                                              |
|-------------------------|-------------------------------------------------------|
| Assignment table length | Enter the number of configurations that are assigned. |
| Index 07                | Set the order for assigning the configurations.       |

Barcode Scanner CLV63x

#### 2.2.2 Increment configuration

An external incremental encoder can be connected to determine the actual conveyor speed. The conveyor speed is the result of the number of impulses multiplied by the resolution of the external incremental encoder per time.

Alternatively, a fixed speed can be selected.

Increment The increment source and the resolution/speed are configurated via the parameters of the Increment group.

| Parameter                   | Function                                                                          |
|-----------------------------|-----------------------------------------------------------------------------------|
| Increment source            | Select increment source.                                                          |
| Fixed speed                 | Enter speed of the conveyor distance. If applicable, select unit.                 |
| System increment resolution | Enter resolution of the external incremental encoder. If applicable, select unit. |

Barcode Scanner CLV63x

#### 2.2.3 Code configuration

### **Symbologies**

Use the parameters of the *Symbologies* group to activate/deactivate decoding of the code types.

This enables you to filter which code types are to be read:

- Codabar
- Code 39
- UPC/EAN
- 2/5 Interleaved
- Code 93
- Code 128 family
- Pharmacode

The activated code types can be configured individually. For this purpose, separate pages are available in the SOPAS-ET configuration software.

| Parameter       | Function                                                                                                    |
|-----------------|----------------------------------------------------------------------------------------------------|
| Codabar         | Activate/deactivate decoding of code type CODABAR Configuration see <i>chapter 2.2.3.1 Codabar, page 14</i>                                                                                                    |
| Code 39         | Activate/deactivate decoding of code type CODE 39 Configuration see <i>chapter 2.2.3.2 Code 39, page 15</i>                                                                                                    |
| UPC/EAN         | Activate/deactivate decoding of code type UPC/EAN Configuration see <i>chapter 2.2.3.3 UPC/EAN</i> , page 16                                                                                                    |
| 2/5 Interleaved | Activate/deactivate decoding of code type 2/5 INTERLEAVED Configuration see <i>chapter 2.2.3.4 2/5 Interleaved, page 17</i>                                                                                                    |
| Code 93         | Activate/deactivate decoding of code type CODE 93 Configuration see chapter 2.2.3.5 Code 93, page 18                                                                                                    |
| Code 128 family | Activate/deactivate decoding of code family CODE 128 Configuration see chapter 2.2.3.6 Code 128 family, page 18                                                                                                    |
| Pharmacode      | Activate/deactivate decoding of code type PHARMACODE. Configuration see chapter 2.2.3.7 Pharmacode, page 20 With this code type the reading distance must be entered (see chapter 2.2.1 Reading configuration, page 8). All the other code types are locked via activation of the code type PHARMACODE. |

Barcode Scanner CLV63x

### 2.2.3.1 Codabar

The code type CODABAR is used for photo finishing and blood bottle labelling applications. It consists of a character set of 16 characters (10 digits, 6 special characters).

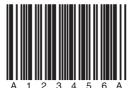

Fig. 2-2: Codabar example

-

**General** The reading conditions for code type CODABAR are configured via the parameters of the *General* group.

| Parameter              | Function                                                                                                    |
|------------------------|----------------------------------------------------------------------------------------------------|
| Multireads             | Enter the minimum number of required successful readings that must be achieved to accept a barcode as valid. |
| Start/Stop identically | Set whether only barcodes with identical start and stop characters are to be read.                           |
| Transmit start/stop    | Activate/deactivate output of the start and stop character together with code content.                       |
| Check-digit test       | Select the type of check-digit test.                                                                         |

**Length** A length test of the barcode can be configured via the parameters of the *Length* group.

| Parameter        | Function                                                                                                    |
|------------------|----------------------------------------------------------------------------------------------------|
| Code length mode | Select type of code length test.                                                                                                |
| Interval         | Enter minimum length of barcode. Enter maximum length of barcode. Only barcodes with lengths between these two values are read. |
| Fixed lengths    | Enter required lengths of the barcode. Only barcodes with the entered lengths are read.                                         |

Barcode Scanner CLV63x

#### 2.2.3.2 Code 39

The CODE 39 can decode 43 characters. The symbology of the binary Code 39 character set consists of 10 digits, 26 alphabetic characters and 7 special characters. Each character consists of 9 elements (5 bars and 4 spaces). Three of the elements are wide and six are narrow. CODE 39 requires a lot of printing space.

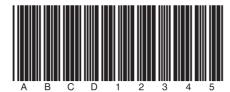

Fig. 2-3: Example of Code 39

#### General

Reading conditions for code type CODE 39 are configured via the parameters of the *General* group.

| Parameter           | Function                                                                                                    |
|---------------------|----------------------------------------------------------------------------------------------------|
| Multireads          | Enter the minimum number of required successful readings that must be achieved to accept a barcode as valid. |
| Transmit start/stop | Activate/deactivate output of the start and stop character together with code content.                       |
| Full ASCII          | Activate/deactivate output of the barcode in ASCII.                                                          |
| Check-digit test    | Select the type of check-digit test.                                                                         |

#### **Length** A length test of the barcode can be configured via the parameters of the *Length* group.

| Parameter        | Function                                                                                                    |
|------------------|----------------------------------------------------------------------------------------------------|
| Code length mode | Select the type of code-length test.                                                                                            |
| Interval         | Enter minimum length of barcode. Enter maximum length of barcode. Only barcodes with lengths between these two values are read. |
| Fixed lengths    | Enter required lengths of barcode. Only barcodes with the entered lengths are read.                                             |

Barcode Scanner CLV63x

### 2.2.3.3 UPC/EAN

The UPC (UNIVERSAL PRODUCT CODE) is used for food and consumer goods in the USA and Canada. It can be compared with the European EAN. The UPC is a numeric code with 12 digits (UPC A) or with 6 digits (UPC E). The last digit is the check-digit.

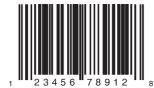

Fig. 2-4: Example of UPC

The EAN (EUROPEAN ARTICEL NUMBERING) is used for labelling food and consumer goods in Europe. It can be compared with the American UPC. The first two numbers indicate the country code, the following numbers the manufacturer and the article. The EAN code is a numeric code with 13 or 8 digits. The last two digits are always used as check-digits.

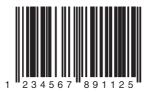

Fig. 2-5: Example of EAN 13

The UPC A is compatible with EAN 13: If EAN 13 is printed with a 0 (zero) as the first digit, this code has the same bar sequences as the UPC A code. This type of code is decoded as a 12-digit UPC A code in the evaluation routing of the EAN 13 and UPC A. The scanner only decodes this 12-digit codes as UPC A, if UPC A or UPC A and EAN 13 are activated. The code is only interpreted as EAN 13 with a leading zero if EAN 13 is activated.

**General** Reading conditions for code types UPC and EAN are configured via the parameter of the *General* group.

| Parameter     | Function                                                                                                    |
|---------------|----------------------------------------------------------------------------------------------------|
| Multireads    | Enter the minimum number of required successful readings that must be achieved to accept a barcode as valid.                                                                     |
| Add-on        | Select type of output of the Add-on code.  The Add-on code is a small additional code that can be added to the right-hand side of the UPC code. It can consist of 2 or 5 digits. |
| Add-on-length | Select the length of the Add-on code.                                                                                                    |

**UPC** Via the parameters of the *UPC* group you can set which UPC code types are to be scanned.

| Parameter      | Function                                                  |
|----------------|-----------------------------------------------------------|
| UPC A          | Activate/deactivate scanning of code type UPC A.          |
| UPC E          | Activate/deactivate scanning of code type UPC E.          |
| UPC E Extended | Activate/deactivate scanning of code type UPC E EXTENDED. |

Barcode Scanner CLV63x

**EAN** Via the parameters of the *EAN* group you can set which EAN code types are to be scanned.

| Parameter | Function                                          |
|-----------|---------------------------------------------------|
| EAN 8     | Activate/deactivate scanning of code type EAN 8.  |
| EAN 13    | Activate/deactivate scanning of code type EAN 13. |

#### 2.2.3.4 2/5 Interleaved

The 2/5 INTERLEAVED (also called ITF) is a very common code type for the coding of numeric information. The main fields of application are in the industrial sector. The 2/5 INTERLEAVED is a binary code which encodes digits from 0-9.

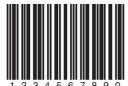

General

Fig. 2-6: Example of 2/5 Interleaved

#### rig. 2 o. Example of 2/ o interiouve

The reading conditions for code type 2/5 INTERLEAVED are configured via the parameters of the *General* group.

| Parameter                  | Function                                                                                                    |
|----------------------------|----------------------------------------------------------------------------------------------------|
| Multiread #1               | Enter the minimum number of required successful readings that must be achieved to accept a barcode as valid.                                                                                                    |
| Check-digit test #1        | Select the type of check-digit test for the first code length.                                                                                                    |
| Check-digit test #2        | Select the type of check-digit test for the second code length.                                                                                                    |
| Check-digit test #3        | Select the type of check-digit test for the third code length.                                                                                                    |
| Check-digit test #4        | Select the type of check-digit test for the fourth code length.                                                                                                    |
| Check-digit test #5        | Select the type of check-digit test for the fifth code length.                                                                                                    |
| Classification restriction | The classification restriction is displayed in %.  The classification restriction represents the scanning security.  The higher the value, the safer the scanning; but it also increases the chance that a poorly printed code will not be scanned.  The difference between the smallest wide element and the largest narrow element must be greater than the average module width multiplied by the classification restriction. |

**Length** A length test of the barcode can be configured via the parameters of the *Length* group.

| Parameter        | Function                                                                                                    |
|------------------|----------------------------------------------------------------------------------------------------|
| Code length mode | Select the type of code length test.                                                                                            |
| Interval         | Enter minimum length of barcode. Enter maximum length of barcode. Only barcodes with lengths between these two values are read. |
| Fixed lengths    | Enter required lengths of barcode. Only barcodes with the entered lengths are read.                                             |

Barcode Scanner CLV63x

#### 2.2.3.5 Code 93

CODE 93 is an alphanumeric code comparable with CODE 39 (see *chapter 2.2.3.2 Code 39*, *page 15*). However, Code 93 requires less space. The same character set (10 numbers, 26 alphabetic characters and 7 special characters) can be encoded. The code is multiple-valued (valency 4).

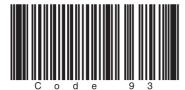

Fig. 2-7: Example of Code 93

#### General

Reading conditions for code type CODE 93 are configured via the parameters of the *General* group.

| Parameter  | Function                                                                                                    |
|------------|----------------------------------------------------------------------------------------------------|
| Multireads | Enter the minimum number of required successful readings that must be achieved to accept a barcode as valid. |

#### **Length** A length test of the barcode can be configured via the parameters of the *Length* group.

| Parameter        | Function                                                                                                    |
|------------------|----------------------------------------------------------------------------------------------------|
| Code length mode | Select the type of code-length test.                                                                                            |
| Interval         | Enter minimum length of barcode. Enter maximum length of barcode. Only barcodes with lengths between these two values are read. |
| Fixed lengths    | Enter required lengths of barcode. Only barcodes with the entered lengths are read.                                             |

#### 2.2.3.6 Code 128 family

The CODE 128 is an alphanumeric code that can display the complete ASCII character set with three character sets (set A, B and C). A check-digit test is always available.

- Character set A includes digits, uppercase letters and special characters.
- Character set B includes digits, uppercase and lowercase letters.
- Character set C only includes digits, but with a double density.

It is possible to start with one of these sets and to switch to another character set within the code. CODE 128 is multiple-valued (valency 4).

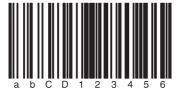

Fig. 2-8: Example of Code 128

Barcode Scanner CLV63x

General

The reading conditions for the code family CODE 128 are configured via the parameters of the General group.

| Parameter  | Function                                                                                                    |
|------------|----------------------------------------------------------------------------------------------------|
| Code 128   | Activate/deactivate scanning of code type CODE 128.                                                          |
| EAN 128    | Activate/deactivate scanning of code type EAN 128.                                                           |
| Multireads | Enter the minimum number of required successful readings that must be achieved to accept a barcode as valid. |

**Length** A length test of the barcode can be configured via the parameters of the *Length* group.

| Parameter        | Function                                                                                                    |
|------------------|----------------------------------------------------------------------------------------------------|
| Code length mode | Select the type of code length test.                                                                                            |
| Interval         | Enter minimum length of barcode. Enter maximum length of barcode. Only barcodes with lengths between these two values are read. |
| Fixed lengths    | Enter required lengths of barcode. Only barcodes with the entered lengths are read.                                             |

**EAN 128** The function characters FC1 are assigned via the parameters of the *EAN 128* group. These function characters identify the code as code type EAN 128. They can be at the beginning or in the middle of the code.

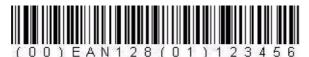

Fig. 2-9: Example of EAN 128

| Parameter                   | Function                                                                                   |
|-----------------------------|--------------------------------------------------------------------------------------------|
| FC1 value at first position | Enter FC1 values that have to be positioned at the beginning of codes that are to be read. |
|                             | Enter FC1 values that have to be positioned in the middle of codes that are to be read.    |

CLV63x Chapter 2 Online Help

Barcode Scanner CLV63x

#### 2.2.3.7 Pharmacode

The pharmacode is used exclusively in the pharmaceutical industry. It is a binary code, the narrow and wide bars represent the code content (narrow bars = 0 and wide bars = 1). The spacings do not contain information.

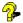

If the code type PHARMACODE shall be read, the READING DISTANCE must be entered (see chapter 2.2.1 Reading configuration, page 8).

## General

Use the parameters of the group General to configure the reading conditions for the code type PHARMACODE.

| Parameters   | Function                                                                                                    |
|--------------|----------------------------------------------------------------------------------------------------|
| Multireads   | Enter the minimum number of required successful readings that must be achieved to accept a barcode as valid. |
| Module width | Select the type of module width scanning. If applicable, enter fixed module width.                           |
| Backwards    | Activate / deactivate reading of the code in the opposite direction.                                         |

Length Use the parameters of the group *Length* to configure testing of the barcode length.

| Parameters | Function                                                                                                    |
|------------|----------------------------------------------------------------------------------------------------|
|            | Enter required length of barcode. For safety reasons, only pharmacodes with at least four digits can be read. |

#### 2.2.4 Data processing

#### **Tracking**

The delay for the transmission of the reading data can be configured via the parameters of the Tracking group. This can make sense if a code is scanned just before the end of the reading gate.

| Parameter | Function                                                                                     |
|-----------|----------------------------------------------------------------------------------------------|
| Time out  | Enter maximum time after which a read code will be output after the end of the reading gate. |

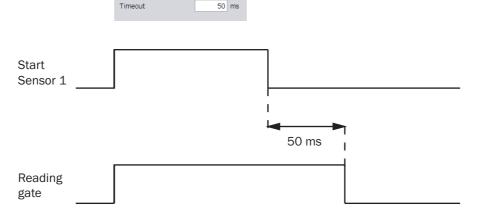

Fig. 2-10: Impact of the Timeout parameters on the reading gate

Barcode Scanner CLV63x

#### **Code summarisation**

The parameters of the *Code summarisation* group are used to configure whether several similar codes are output as one code or as several codes.

| Parameter                        | Function                                                                     |
|----------------------------------|------------------------------------------------------------------------------|
| Separate codes based on position | Activate/deactivate the output of similar codes as several codes.            |
| Code distance                    | Enter maximum distance of codes from each other. If applicable, select unit. |

#### 2.2.4.1 Output control

Output control The output of the read code contents is configured with the parameters of the Output control group.

| Parameter        | Function                                                                                                    |
|------------------|----------------------------------------------------------------------------------------------------|
| Control          | Select type of control.                                                                                                    |
| Output time      | Select output time of the read code contents.                                                                                                    |
| Delay            | Enter delay between end of reading gate and output of the code contents.  If applicable, select unit.                                                           |
| Output condition | Select required condition for the output of the code contents. This condition can be configurated (see <i>chapter 2.2.4.2 Evaluation conditions</i> , page 23). |
| Time out         | Enter delay for the transmission of the reading data. If applicable, select unit.                                                                               |

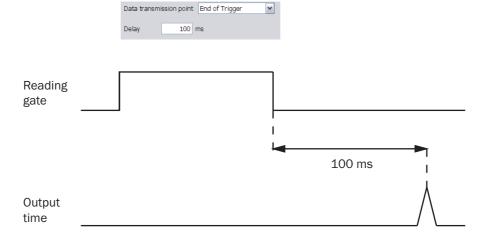

Fig. 2-11: Impact of the parameter values End of trigger (Output time) on the output time of the code contents.

Barcode Scanner CLV63x

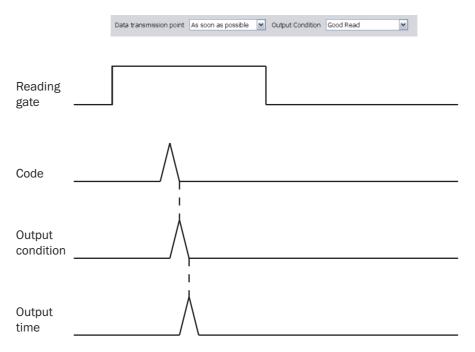

Fig. 2-12: Impact of the parameter value As soon as possible (Output time) on the output time of the code contents.

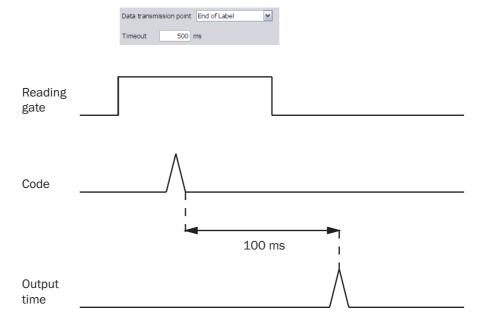

Fig. 2-13: Impact of the parameter values End of label (Output time) on the output time of the code contents.

Barcode Scanner CLV63x

#### 2.2.4.2 Evaluation conditions

#### **Condition for Good Read**

The properties of the criterion GOOD READ are defined via the parameters of the *Condition for Good Read* group.

| Parameter                           | Function                                                                     |
|-------------------------------------|------------------------------------------------------------------------------|
| Criterion for Good Read             | Select condition for valid code.                                             |
| Check minimum number of valid codes | Activate/deactivate test of minimum number of valid codes per reading gate.  |
| Minimum                             | Enter minimum number of valid codes which must be scanned to be transmitted. |
| Check maximum number of valid codes | Activate/deactivate test of maximum number of valid codes per reading gate.  |
| Maximum                             | Enter maximum number of valid codes which must be scanned to be transmitted. |

#### **Evaluation conditions**

The conditions are managed in the *Evaluation conditions* group. It is possible to define up to 48 conditions.

| Parameter  | Function                    |
|------------|-----------------------------|
| Conditions | Edit condition.             |
|            | Operation Delete condition. |
|            | Create new condition.       |

#### Create/Edit condition

Conditions can be created and edited in this window.

| Parameter            | Function                                                                                                  |
|----------------------|----------------------------------------------------------------------------------------------------|
| Condition type       | Select the type of condition.                                                                             |
| Name                 | Enter a name for the condition.                                                                           |
| Deactivate condition | Activate/deactivate bridging of the condition, e. g. for test purposes. Select the type of bridging.      |
| ок                   | Close window and confirm entries. This button is greyed out as long as all the codes match the condition. |
| Cancel               | Close window and reject entries.                                                                          |

Barcode Scanner CLV63x

Match code condition

A default condition is defined with the parameters in the *Match code condition* window.

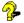

If the background of a field is red, it is filled out incorrectly.

| Parameter                     | Function                                                                        |
|-------------------------------|---------------------------------------------------------------------------------|
| Code content                  | Enter term that describes the content of the desired code.                      |
| >                             | Select predefined term.                                                         |
| Wildcards (? and *)           | Select wildcards to describe the desired code content.                          |
| Regular expression            | Select regular expression to describe the desired code content.                 |
| Test                          | Tests whether the desired code matches the condition.                           |
| Min:                          | Enter minimum code length.                                                      |
| Max:                          | Enter maximum code length.                                                      |
| Don't care                    | Activate/deactivate the code length check.                                      |
| Code type:                    | Select desired code type.                                                       |
| Don't care                    | Activate/deactivate the code type check.                                        |
| Code validity                 | Select whether a condition applies only to valid codes or to all codes.         |
| Limitation on devices with ID | Enter the device IDs of the devices for which this condition should be applied. |
| Invert condition              | Activate/deactivate inversion of the condition.                                 |

Online Help Chapter 2 CLV63x

Barcode Scanner CLV63x

**Free condition** A free condition is defined with the parameters in the *Free condition* window.

| Parameter    | Function                                                                                                    |
|--------------|----------------------------------------------------------------------------------------------------|
| Add field    | Define a part condition.                                                                                                    |
| Modify field | Edit a part condition.                                                                                                    |
| AND          | Link two part conditions with a logical AND operation. If both part conditions are true, then the result is true, otherwise, the result is false.                |
| OR           | Link two part conditions with a logical OR operation. If one or both part conditions are true, then the result is true, otherwise, the result is false.          |
| Excl. OR     | Link two part conditions with a logical XOR (Exclusive OR) operation. If exactly one condition is true, then the result is true, otherwise, the result is false. |
| NOT          | If the following part condition is true, the result is false.                                                                                                    |
| (            | Add bracket around part conditions.                                                                                                    |
| )            | Add bracket around part conditions.                                                                                                    |
| Remove row   | Remove part condition or link between two part conditions.<br>Rows can also be shifted by drag & drag.                                                           |

Combination condition Several conditions can be combined via the parameters in the Combination condition window.

| Parameter     | Function                                                                                                    |
|---------------|----------------------------------------------------------------------------------------------------|
| Add condition | Select a previously defined condition for linking with other conditions.                                                                                    |
| AND           | Link two conditions with a logical AND operation. If both conditions are true, then the result is true, otherwise, the result is false.                     |
| OR            | Link two conditions with a logical OR operation. If one or both conditions are true, then the result is true, otherwise, the result is false.               |
| Excl. OR      | Link two conditions with a logical XOR (Exclusive OR) operation. If exactly one condition is true, then the result is true, otherwise, the result is false. |
| NOT           | If the condition is true, the result is false.                                                                                                    |
| (             | Add bracket around part conditions.                                                                                                    |
| )             | Add bracket around part conditions.                                                                                                    |
| Remove row    | Remove part condition or link between two conditions.                                                                                                    |

Barcode Scanner CLV63x

#### **Example** Conditions for the following example:

- Output of barcodes of code type Code 128 that contain the character sequence "45".
- Condition is met: output of "MATCHCODE" and the code content in the output string.
- Condition is not met: output of "NOMATCH" in the output string.
- No valid code could be read: output of "NoRead" in the output string.

In order to achieve such a result the following CONDITION and an appropriate OUTPUT FORMAT must be created (see *chapter 2.2.4.5 Output format, page 29*).

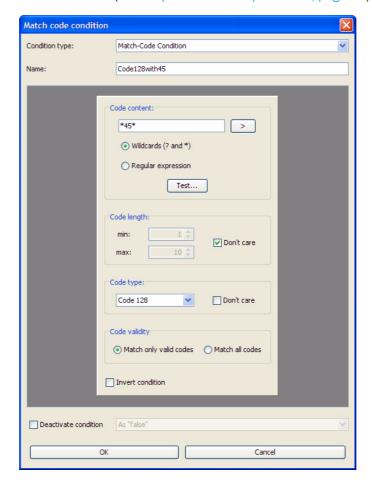

Barcode Scanner CLV63x

#### 2.2.4.3 Match-code teach-in

Read-in the respective templates to define (teach-in) the evaluation conditions "TeachIn1" and "TeachIn2".

It is possible to modify the evaluation conditions after teach-in (see chapter 2.2.4.2 Evaluation conditions, page 23).

### Match-code teach-in 1 (standard)

Use the parameters of the *Match-code teach-in 1 (standard)* group to define the settings for the teach-in of the first evaluation condition.

| Parameter                     | Function                                                                     |
|-------------------------------|------------------------------------------------------------------------------|
| Target evaluation condition   | Select evaluation condition that will be teached in.                         |
| Invert condition              | Activate/deactivate whether evaluation condition will be logically inverted. |
| Teach-in triggered from       | Select trigger source for teach-in of evaluation condition.                  |
| Teach-in triggered by buttons | Activate/deactivate button on bar code scanner as trigger source.            |
| Teach-in code content         | Activate/deactivate teach-in of code content.                                |
| Teach-in code ID (type)       | Activate/deactivate teach-in of code ID.                                     |
| Teach-in code length          | Activate/deactivate teach-in of code length.                                 |

## (additional)

Match-code teach-in 2 Use the parameters of the Match-code teach-in 1 (standard) group to define the settings for the teach-in of a second evaluation condition.

| Parameter                   | Function                                                                     |
|-----------------------------|------------------------------------------------------------------------------|
| Target evaluation condition | Select evaluation condition that will be teached in.                         |
| Invert condition            | Activate/deactivate whether evaluation condition will be logically inverted. |
| Teach-in triggered from     | Select trigger source for teach-in of evaluation condition.                  |
| Teach-in code content       | Activate/deactivate teach-in of code content.                                |
| Teach-in code ID (type)     | Activate/deactivate teach-in of code ID.                                     |
| Teach-in code length        | Activate/deactivate teach-in of code length.                                 |

Barcode Scanner CLV63x

## teach-in settings

**General match-code** Use the parameters of the General match-code teach-in settings group to define conditions and effects for teach-in.

| Parameter                                                   | Function                                                                                                    |
|-------------------------------------------------------------|----------------------------------------------------------------------------------------------------|
| Use teach-in trigger as object trigger                      | Trigger source for teach-in of evaluation condition also serves as an object trigger.                                                                                                    |
| Object trigger required                                     | In addition to the trigger source for the teach-in of the evaluation condition the start of the object trigger is necessary as well (chapter 2.2.1.1 Object trigger control, page 9).                                               |
| Don't change code config.                                   | The settings of the <i>Code configuration</i> group will not be changed.                                                                                                    |
| Limit code config. to last teached in code                  | With activated function, only the teached in codes are set to active (see <i>chapter 2.2.3 Code configuration, page 13</i> ).                                                                                                    |
| Expand code config. by last teached in code                 | The settings of the <i>Code configuration</i> group will be automatically adapted during teach-in.                                                                                                    |
| Save permanent                                              | Activate/deactivate whether the teached in evaluation conditions will be saved permanently in the PROM of the bar code scanner (as well as on the Micro SD memory card and / or the permanent storage module CMC600, if connected). |
| Use all code types for teaching (except for pharmacode)     | Codes of all types except for PHARMACODE can be teached in. The settings of the Code configuration group will not be considered for teach-in.                                                                                       |
| Use the set code types from code configuration for teaching | Only codes of the active code types can be teached in (see chapter 2.2.3 Code configuration, page 13).                                                                                                    |
| Use only pharmacode type for teaching                       | Only pharmacodes can be teached in.                                                                                                    |

#### 2.2.4.4 Filter/Sorter for output formatting

Filter/Sorter for output Code contents for output format #1 are filtered and/or sorted via the parameters of the **format #1** *Filter/Sorter for output format #1* group.

| Parameter | Function                                                                     |
|-----------|------------------------------------------------------------------------------|
| Filter    | Filter code contents according to various criteria.  Define filter criteria. |
| Sorter    | Sort code contents according to various criteria.  Define sorter criteria.   |

The filter and sorter can be arranged in any order and number by drag & drop. To arrange them parallel to each other, they must be moved between the margin and the available filter/sorter. To copy a filter/sorter by drag & drop, press the Ctrl button. To delete a filter/sorter, drag it into the recycle bin (mouse pointer must be above recycle bin).

Barcode Scanner CLV63x

## Filter/sorter for output format #2

**for output** Code contents for output format #2 are filtered and/or sorted via the parameters of the **format #2** *Filter/sorter for output format #2* group.

| Parameter | Function                                                                     |
|-----------|------------------------------------------------------------------------------|
| Filter    | Filter code contents according to various criteria.  Define filter criteria. |
| Sorter    | Sort code contents according to various criteria.  Define sorter criteria.   |

The filter and sorter can be arranged in any order and number by drag & drop. To arrange them parallel to each other, they must be moved between the margin and the available filter/sorter. To copy a filter/sorter by drag & drop, press the Ctrl button. To delete a filter/sorter, drag it into the recycle bin (mouse pointer must be above recycle bin).

#### 2.2.4.5 Output format

#### Output format #1

The reading results (decoded codes) are output by definable data interfaces. For this, two different output formats (telegrams) can be defined. The format can also depend on conditions.

The first format of the reading results is defined via the parameters of the *Output format #1* group.

| Parameter        | Function                                                                                                    |
|------------------|----------------------------------------------------------------------------------------------------|
| Output format #1 | Enter output format of the reading results.  ⊞ Open input field.  □ Close input field.  ☑ Select condition.  Right mouse click: Insert new condition, data field or special character.  Click on the bottom row of the data field: Select attribute characteristics. |
| Maximized        | Activate/deactivate view with open input fields.                                                                                                    |

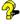

The created output format can be marked and copied into a text editor for saving. To copy it back, right-click on the *Output format #1* window and select "PASTE FROM EXTERN...".

Barcode Scanner CLV63x

#### Output format #2

The reading results (decoded codes) are output by definable data interfaces. For this, two different output formats (telegrams) can be defined. The format can also depend on conditions

The second format of the reading results is defined via the parameters of the *Output format* #2 group.

| Parameter        | Function                                                                                                    |
|------------------|----------------------------------------------------------------------------------------------------|
| Output format #2 | Enter output format of the reading results.  ⊞ Open input field. □ Close input field. ☑ Select condition. Right mouse click: Insert new condition, data field or special character. Click on the bottom row of the data field: Select attribute characteristics. |
| Maximized        | Activate/deactivate view with open input fields.                                                                                                    |

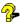

The created output format can be marked and copied into a text editor for saving. To copy it back, right-click on the *Output format #2* window and select "PASTE FROM EXTERN...".

#### **Heartbeat format**

If no reading results are being output, a regular scanner signal, a so-called heartbeat, can be output.

The format of the heartbeat is defined via the parameters of the *Heartbeat format* group.

| Parameter        | Function                                                                           |
|------------------|------------------------------------------------------------------------------------|
| Heartbeat format | Enter output format of the heartbeat. Right mouse click: Insert special character. |

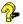

The created output format can be marked and copied into a text editor for saving. To copy it back, right-click on the *Heartbeat format* window and select "PASTE FROM EXTERN...".

Barcode Scanner CLV63x

**Example** Conditions for the following example:

- Output of barcodes of code type Code 128 that contain the character sequence "45".
- Condition is met: output of "MATCHCODE" and the code content in the output string.
- Condition is not met: output of "NOMATCH" in the output string.
- No valid code could be read: output of "NoRead" in the output string.

To achieve such a result, the following Output Format and an appropriate Condition (see *chapter 2.2.4.2 Evaluation conditions, page 23*) must be created.

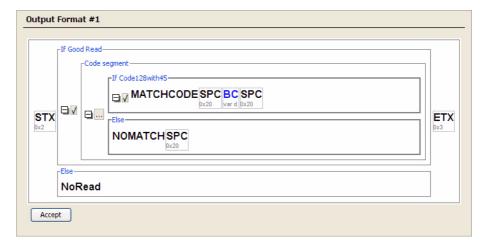

#### 2.2.5 Network / Interface / IOs

**Network options** The scanner is identified in the network via the parameters of the *Network options* group.

| Parameter         | Function                                                                                                    |
|-------------------|----------------------------------------------------------------------------------------------------|
| Network assistant | Call up dialog in which the most important parameters of the following pages are grouped:  • chapter 2.2.5.3 CAN, page 35  • chapter 2.2.5.2 Ethernet, page 33  • chapter 2.2.1.1 Object trigger control, page 9 |
| Device ID         | Enter CAN Bus address of the scanner.                                                                                                    |
| Device name       | Enter device name. This name is displayed at the top of the project tree.                                                                                                    |

Master / Slave

The master / slave connection of the scanner in the SICK CAN sensor network is defined via the parameters of the *Master / Slave* group.

Master / Slave means that a group of scanners read the barcodes of the same object. The common reading result is transmitted to the host. Viewed from the host side, the master / slave group works like a single scanner.

| Parameter   | Function                                                                                              |
|-------------|----------------------------------------------------------------------------------------------------|
| Function    | Select scanner's function in a master / slave connection.                                             |
| Assign to   | Select connection between master and slave.                                                           |
| Output time | Select output time of reading results.                                                                |
| Slave list  | Enter device numbers of slave scanners.  The "SLAVE" function must be selected for the slave scanner. |

Barcode Scanner CLV63x

#### Monitoring

The scanners which are to be monitored by this scanner can be set via the parameters of the *Monitoring* group.

| Parameter                                  | Function                                                                            |
|--------------------------------------------|-------------------------------------------------------------------------------------|
| Assign to                                  | Select connection for monitoring                                                    |
| Monitored devices                          | Enter the device numbers of the scanners which are to be monitored by this scanner. |
| Maximum starting time of monitored devices | Enter time during which a missing signal of a monitored device will be ignored.     |

#### Multiplexer

The multiplexer network is configured via the parameters of the *Multiplexer* group.

Each scanner in the CAN network can emulate the functions of the multiplexer. Therefore, a cooperation of scanners can be established with just one interface to the host without the need of an additional multiplexer device. A multiplexer can operate up to 31 slave scanners. The multiplexer sends all reading results or data strings received by a slave scanner to the host. The device number of the scanner is added to the reading result. Therefore, the host can distinguish between the different data sources. Furthermore, the host has the possibility to send addressed data strings to the multiplexer which are then transferred to the corresponding scanner in the network.

| Parameter   | Function                                                                |
|-------------|-------------------------------------------------------------------------|
| Assign to   | Select connection for multiplexing.                                     |
| Server list | Enter device numbers of scanners which participate in the multiplexing. |

#### 2.2.5.1 Serial

#### Serial host interface

The serial host interface is configured with the parameters of the Serial host interface group.

The serial host interface provides the reading result for further processing by the host computer.

| Parameter                   | Function                                                                              |
|-----------------------------|---------------------------------------------------------------------------------------|
| Protocol / Output format    | Select the format for the output of the reading result via the serial host interface. |
| Multiplexer output          | Activate/deactivate data output via multiplexer.                                      |
| Baudrate                    | Select speed of serial host interface.                                                |
| Stopbits                    | Select number of stopbits.                                                            |
| Databits / Parity           | Select number of databits and parity.                                                 |
| Hardware                    | Select the type of serial host interface.                                             |
| Activate heartbeats         | Activate the output of a regular heartbeat.                                           |
| Heartbeat interval          | Enter time between two heartbeats.                                                    |
| Restart interval on sending | Restart interval after the output of a reading result.                                |
| Gateway                     | Activate PROFIBUS DP interface or DeviceNet respectively.                             |

Barcode Scanner CLV63x

Serial auxiliary interface The aux interface is configured with the parameters of the Serial auxiliary interface group.

| Parameter                   | Function                                                  |
|-----------------------------|-----------------------------------------------------------|
| Protocol / Output format    | Define the output of the auxiliary interface.             |
| Activate heartbeats         | Activate the output of a regular heartbeat.               |
| Heartbeat interval          | Enter time between two heartbeats.                        |
| Restart interval on sending | Restart interval after the output of a reading result.    |
| Gateway                     | Activate PROFIBUS DP interface or DeviceNet respectively. |

#### **PROFIBUS DP Gateway**

The PROFIBUS DP interface is configured with the parameters of the PROFIBUS DP Gateway group.

| Parameter                         | Function                                                         |
|-----------------------------------|------------------------------------------------------------------|
| Use device ID as profibus address | Activate/deactivate the scanner's device ID as profibus address. |
| Device ID                         | The device ID of the scanner is displayed.                       |
| Operating mode                    | Select the profibus protocol.                                    |

**DeviceNet Gateway** The DeviceNet interface is configured with the parameters of the *DeviceNet Gateway* group.

| Parameter                          | Function                                                          |
|------------------------------------|-------------------------------------------------------------------|
| Use device ID as DeviceNet address | Activate/deactivate the scanner's device ID as DeviceNet address. |
| Address                            | Enter the device address in DeviceNet.                            |
| Operating mode                     | Select the DeviceNet protocol.                                    |
| Baudrate                           | Select speed of DeviceNet interface.                              |
| Length of input-data               | Enter the length of the input data.                               |
| Length of output-data              | Enter the length of the output data.                              |

#### 2.2.5.2 Ethernet

The Ethernet interface provides the reading result for further processing by the host computer.

### General

The network settings of the scanner are set via the parameter of the General group. These settings must be defined by the network administrator.

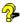

The scanner has to be restarted after modification of one of this group parameters.

| Parameter       | Function                          |
|-----------------|-----------------------------------|
| IP address      | Enter IP address of scanner.      |
| Subnet mask     | Enter subnet mask of scanner.     |
| Default gateway | Enter default gateway of scanner. |
| Speed           | Select network speed.             |
| MAC address     | Enter MAC address of scanner.     |

Barcode Scanner CLV63x

#### **Ethernet host port**

The Ethernet host interface is configured with the parameters of the *Ethernet host port* group.

The Ethernet host interface provides the reading result for further processing via the host computer in parallel to the serial host interface.

| Parameter                   | Function                                                                                |
|-----------------------------|-----------------------------------------------------------------------------------------|
| Protocol / Output format    | Select the format for the output of the reading result via the Ethernet host interface. |
| Multiplexer output          | Activate/deactivate data output via multiplexer.                                        |
| Server / Client             | Select whether the scanner works as a server or a client.                               |
| IP port                     | Enter the IP port for the exchange of network data.                                     |
| Server address              | Enter server address.                                                                   |
| Activate heartbeats         | Activate the output of a regular heartbeat.                                             |
| Heartbeat interval          | Enter time between two heartbeats.                                                      |
| Restart interval on sending | Activate a new start of the interval after the output of a reading result.              |

Ethernet aux port The Ethernet aux interface is configured with the parameters of the Ethernet aux port group. The Ethernet aux interface provides the serial aux interface function in parallel.

| Parameter       | Function                                                  |
|-----------------|-----------------------------------------------------------|
| Server / Client | Select whether the scanner works as a server or a client. |
| IP port         | Enter the IP port for the exchange of network data.       |

#### Ethernet RDT400 port

The RDT400 interface is configured with the parameters of the Ethernet RDT400 port group.

| Parameter       | Function                                                                                          |
|-----------------|---------------------------------------------------------------------------------------------------|
| Server / Client | Activate/deactivate the port's function. The device works as client if the function is activated. |
| RDT-ID          | Enter the knot ID for the device in the RDT400 network.                                           |
| IP port         | Enter the IP port for the exchange of network data.                                               |
| Server address  | Enter the address of the RDT400 server to which the bar code scanner sends the data.              |

#### WEBSERVER

The webserver function of a scanner is activated/deactivated via the parameters of the Webserver group.

Barcode Scanner CLV63x

#### 2.2.5.3 CAN

**CAN** The data interface CAN is configured via the parameters of the CAN group.

| Parameter                | Function                                                                                                    |
|--------------------------|----------------------------------------------------------------------------------------------------|
| Mode                     | Select the type of CAN network.                                                                                                    |
| Use device ID as knot ID | Activate/deactivate the use of the scanner device ID as the ID of the knot in the CAN network. For distribution of the device ID see <i>chapter 2.1 Quickstart</i> , page 7. |
| Device ID                | Scanner device ID in the CAN network is indicated.                                                                                                    |
| Baudrate                 | Select network speed.                                                                                                    |
| Output format            | Select output format via which the reading result is to be output via the CAN network.                                                                                       |

#### 2.2.5.4 Digital inputs

**Sensor 1** The first digital input is configured via the parameters of the Sensor 1 group.

| Parameter   | Function                                                                |
|-------------|-------------------------------------------------------------------------|
| Control     | Select the type of control.                                             |
| Sensitivity | Select sensitivity of sensor.                                           |
| Logic       | Select logic of input 1.                                                |
| Debouncing  | Enter detection time for signal at input 1. If applicable, select unit. |

**Sensor 2** The second digital input is configured via the parameters of the Sensor 2 group.

Important

This connection is only available on the bar code scanner with a cable and connector (standard version) and for the Ethernet version via the CDB620 connection module in combination with the parameter memory module CMC600

| Parameter   | Function                                                                |
|-------------|-------------------------------------------------------------------------|
| Control     | Select the type of control.                                             |
| Sensitivity | Select sensitivity of sensor.                                           |
| Logic       | Select logic of input 2.                                                |
| Debouncing  | Enter detection time for signal at input 2. If applicable, select unit. |

External Input 1 The first digital external input of the CDB620 connection module in connection with the CMC600 parameter memory module or of the CDF600 connection module is configured via the parameters of the External Input 1 group.

| Parameter   | Funktion                                                                             |
|-------------|--------------------------------------------------------------------------------------|
| Control     | Select the type of control.                                                          |
| Sensitivity | Select sensitivity of sensor.                                                        |
| Logic       | Select logic of the external input 1.                                                |
| Debouncing  | Enter detection time for signal at the external input 1. If applicable, select unit. |

Barcode Scanner CLV63x

# External Input 2 The second digital external input of the CDB620 connection module in connection with the CMC600 parameter memory module or of the CDF600 connection module is configured via the parameters of the External Input 2 group.

Parameter Funktion

Control Select the type of control.

Sensitivity Select sensitivity of sensor.

Logic Select logic of the external input 2.

Debouncing Enter detection time for signal at the external input 2.

If applicable, select unit.

#### 2.2.5.5 RDT400

#### RDT400 protocol

The parameters of the *RDT400 protocol* group are used to assign the evaluation conditions of the code types.

| Parameter                 | Function                                                                                                    |
|---------------------------|----------------------------------------------------------------------------------------------------|
| Condition for code type 1 | Select evaluation condition which should be applied for code type 1 (see <i>chapter 2.2.4.2 Evaluation conditions</i> , page 23). |
| Condition for code type 2 | Select evaluation condition which should be applied for code type 2 (see <i>chapter 2.2.4.2 Evaluation conditions, page 23</i> ). |
| Condition for code type 3 | Select evaluation condition which should be applied for code type 3 (see <i>chapter 2.2.4.2 Evaluation conditions</i> , page 23). |

#### 2.2.5.6 Digital outputs

For certain system conditions (e.g. decoding "No Read" failed), independent switching signals which can be used for displaying the system condition can be output at the digitals outputs.

**Output 1** The fieldbus interface is configured with the parameters of the *Output 1* group.

#### **Important**

This connection is only available on the bar code scanner with a cable connector (standard version) and for the Ethernet version via the CDB620 connection module in combination with the parameter memory module CMC600.

| Parameter | Function                                              |
|-----------|-------------------------------------------------------|
| Output 1  | Select event that is to trigger a signal at output 1. |
| Logic     | Select logic level of the selected output 1.          |
| Control   | Select type of control.                               |
| Duration  | Enter signal duration. If applicable, select unit.    |

Online Help Chapter 2 CLV63x

Barcode Scanner CLV63x

Output 2 The digital output 2 is configured with the parameters of the *Output 2* group.

### Important

This connection is only available on the bar code scanner with a cable connector (standard version) and for the Ethernet version via the CDB620 connection module in combination with the parameter memory module CMC600.

| Parameter | Function                                                  |
|-----------|-----------------------------------------------------------|
| Output 2  | Select condition that is to trigger a signal at output 2. |
| Logic     | Select logic level of the selected output 2.              |
| Control   | Select type of control.                                   |
| Duration  | Enter signal duration. If applicable, select unit.        |

External output 1 Use the parameters of the External output 1 group to configure the digital external ouput 1 of the CDB620 connection module in connection with the CMC600 parameter memory module or of the connection module.

| Parameter | Function                                                           |
|-----------|--------------------------------------------------------------------|
| Output 1  | Select event that is to trigger a signal at the external output 1. |
| Logic     | Select logic level of the selected external output 1.              |
| Control   | Select type of control.                                            |
| Duration  | Enter signal duration. If applicable, select unit.                 |

#### External output 2

Use the parameters of the External output 2 group to configure the digital external output 2 of the CDB620 connection module in connection with the CMC600 parameter memory module or of the connection module.

| Parameter | Function                                                           |
|-----------|--------------------------------------------------------------------|
| Output 2  | Select event that is to trigger a signal at the external output 2. |
| Logic     | Select logic level of the selected external output 2.              |
| Control   | Select type of control.                                            |
| Duration  | Enter signal duration. If applicable, select unit.                 |

#### The beeper is configured with the parameters of the *Beeper* group.

| Parameter | Function                                         |
|-----------|--------------------------------------------------|
| Beeper    | Select condition which is to trigger the beeper. |
| Volume    | Select the beeper volume.                        |

Barcode Scanner CLV63x

#### 2.2.5.7 Fieldbus CDF600

#### **CDF600 Profibus**

The profibus interface is configured with the parameters of the *CDF600 Profibus* group. The fieldbus interface provides the reading result for further processing.

| Parameter                | Function                                                                                  |
|--------------------------|-------------------------------------------------------------------------------------------|
| Bus address              | The address of the device is displayed.                                                   |
| Communication mode       | Select the operating mode for the fieldbus interface.                                     |
| Protocol / Output format | Select the format for the output of the reading result via the serial fieldbus interface. |
| Usage output Bit0        | Select the function of output bit 0.                                                      |
| Usage output Bit1        | Select the function of output bit 1.                                                      |
| Usage input Bit0         | Select the function of input bit 0.                                                       |
| Usage input Bit1         | Select the function of input bit 1.                                                       |

#### 2.3 Service

#### 2.3.1 Operating data

#### **Device information**

The identification data of the scanner is indicated via the parameters of the *Device information* group. This data is important for service work.

| Parameter        | Function                                            |
|------------------|-----------------------------------------------------|
| Manufacturer     | The manufacturer of the scanner is indicated.       |
| Order number     | The order number of the scanner is indicated.       |
| Serial number    | The serial number of the scanner is indicated.      |
| Software version | The version of the installed firmware is indicated. |
| Device type      | The device type of the scanner is indicated.        |

#### Operating data

Information on the previous operation of the scanner is indicated via the parameters of the *Operating data* group.

| Parameter             | Function                                                        |
|-----------------------|-----------------------------------------------------------------|
| Turning on counter    | Indicates how often the scanner has been activated.             |
| Operating hours       | Indicates the total number of scanner operating hours.          |
| Daily operating hours | Indicates the scanner operating time since the last activation. |

#### Service information

Information on the service and maintenance of the scanner is indicated via the parameters of the Service information group.

| Parameter             | Function                                            |
|-----------------------|-----------------------------------------------------|
| Last user             | Last logged-in user is indicated.                   |
| Last parameterisation | The date of the last parameterisation is indicated. |
| At                    | The time of the last parameterisation is indicated. |
| Last maintenance      | Enter date of the last maintenance                  |
| Next maintenance      | Enter date of the next maintenance.                 |

Barcode Scanner CLV63x

#### 2.3.2 System status

**System information** System messages are indicated via the parameters of the System information group.

| Parameter         | Function                                                 |
|-------------------|----------------------------------------------------------|
| Туре              | Type of message is indicated.                            |
| First occurrence  | Time of first occurrence is indicated.                   |
| Latest occurrence | Time of latest occurrence is indicated.                  |
| Number            | Number of message is indicated.                          |
| Description       | Text of message is indicated.                            |
| Info              | Further information concerning the message is indicated. |
| Status            | Status of message is indicated.                          |
| Counter           | The number of message occurrences is indicated.          |

## 2.4 Analysis

#### 2.4.1 Event monitor

**Event monitor** Signals, inputs and outputs can be monitored via the diagrams of the *Event monitor* group.

| Symbol | Function                                       |
|--------|------------------------------------------------|
| EE     | Select signal that has to be monitored.        |
| 0      | Open a previously recorded monitoring diagram. |
|        | Save the current monitoring diagram.           |
| غف     | Measure distances within the diagram.          |
|        | Start monitoring.                              |
|        | Interrupt monitoring.                          |
|        | Stop monitoring.                               |
|        | Record monitoring.                             |
| •      | Enlarge diagram.                               |
| Q      | Set zoom of the diagram to 100 %.              |
| Q,     | Scale down diagram.                            |
| MS     | Indicate time axis in diagram.                 |
| INC    | Indicate increment axis in diagram.            |
|        | Activate/deactivate matrix in diagram.         |
| 123    | Indicate values in diagram.                    |

#### Australia

D\cbY'Z\*%' - (-+'(%\$\$ % \$\$"' (, '\$&Î Î\c '\ZYY 9!A U]" gUYg4 g\W'\Wa "U

**Belgium/Luxembourg**D\cbY`Ž' &f\$!&`(\*\*`)) \*\*\*
9!AU]``]bZ:4g]\<u>\</u>"VY

Brasil

D\cbY`Ž)) '%%' &%)!(-\$\$ 9!AU]``gUW4g]W''Wfa''Vf

Ceská Republika

D\cbY`Ž( &\$ '&') + '- %'% ') \$
E-Mail sick@sick.cz

China

D\cbY`Ž, ) &!&+\*' \*-\*\* 9!AU]``[\\_4g]W'Wa'\\_

Danmark

D\cbY`Ž() `() `, &\*\*( `\$\$ E-Mail sick@sick.dk

Deutschland

D\cbY'Ž(- '&%') ' \$%\\$ 9!AU]``]bZc4g]W'XY

España

D\cbY'Ž' ('-''(, \$''%\$\$ 9!AU]``]bZc4g]\<u>W</u>"Yg

France

D\cbY`Z'' ' '%\* ( '\* &'' ) '\$\$ 9!AU]``]bZc4g]\<u>W</u>'Z

Great Britain

D\cbY`Ž(('f\$\f2\+&+','\%\\\ 9!AU]``]bZ:4g]\<u>V</u>"\\V"i\_

India

D\cbY`Ž-%Ì&&Ì&, &&+\$, ( 9!AU]`]bZc4g]W!]bX]U'Wa

Italia

D\cbY`Ž' - `\$&`&+ (' `(% 9!AU]``]bZc4g]W']h

lanan

D\cbY`Z, %f\$E''), % (% 9!AU]``gi ddcfh4 g]\W''d

Nederlands

D\cbY`Ž' %f\$Ł`\$`&&-`&) '(( 9!AU]``]bZc4g]W'b`

Norge

D\cbY'Ž(+'\*+', %) \$`\$\$ 9!AU]``U g\YZcfX4g]\W'bc

Österreich

D\cbY`Ž(' f\$\&&' \* \* & & , !\$ 9!AU]``c**ZZ**|**W**4g]<u>W</u>"Uh Polska

D\cbY`Ž(, &&, '+'(\$)\$ 9!AU]``]bZc4g]W''d`

Republic of Korea

D\cbY`Z, &!&+, \* \* ' &%#( 9!AU]`\_Ub[4g]\W\_cfYU'bYh

Republika Slowenija

D\cbY Ž', \* f\$E%(+\*---\$ 9!AU]`c**Z**[W4g]\<u>W</u>"g]

România

D\cbY`Ž(\$'') \* '%+%'%\$\$' 9!AU]``c**ZZ|W**4g|<u>W</u>'fc

Russia

D\cbY Ž+ (-) '++) '\$) ' (
E-Mail denis.kesaev@sickU lca Uljcb"fi

Schweiz

D\cbY`Ž(%'(%\*% '&-'' -9!AU]``W\bHM\4 g]W'W

Singapore

D\cbY'Ž\*) '\*+((''+' & 9!A U]'`UXa ]b4 g|Wg[d'Wka "g[

Suomi

D\cbY`Ž'),!-!&) %);\$\$ 9!AU``g\W4g\W'\Z

Sverige

D\cbY`Ž(\* '%S '%\$ '%\$ '\$\$ 9!AU]``]bZc4g]W'gY

Taiwan

D\cbY`Ž, , \* & & \*) !\* & & 9!A U]``g]W[ fW1 a g\* "\]bYhbYh

Türkiye

D\cbY`Ž-\$`&%\*`),+'+(`\$\$ 9!AU]``]bZc4g]W'Wa''lf

USA/Canada/México

D\cbYŽ%1) &L- (%1\*+, \$ %, \$\$!' &) !+( &) Ì hc``ZYY 9!AU``]bZ:4g[\MigU\wa

A cfYfYdfYgYblUlj Yg UbXUl YbVJYgʻ ]b'U``a U'cf`]bXl glf]U`bUljcbg'Ui www.sick.com

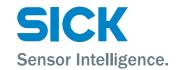